## **ตกแตงแบบ**

## 1 คลิกที่ "ตกแตง" ในฟอรมเมนูหลัก เพื่อเปดฟอรม "งานตกแตง" เลือกรูปที่จะตกแตงแบบ

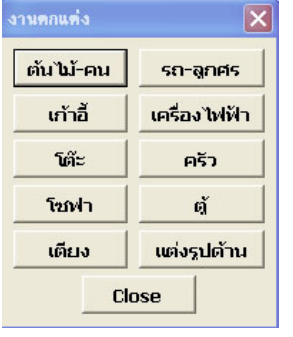

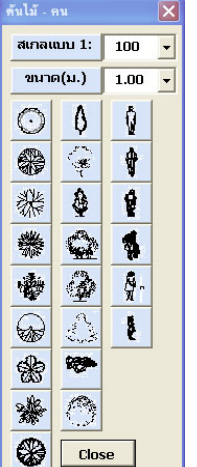

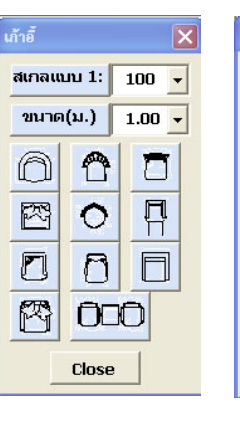

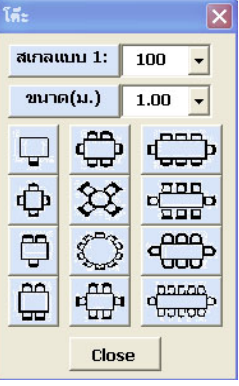

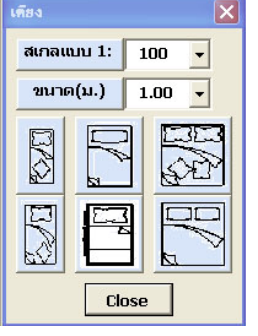

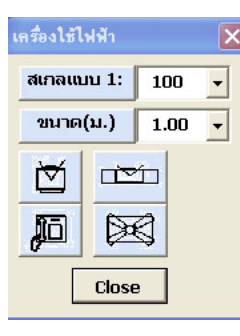

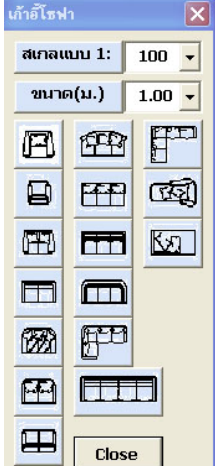

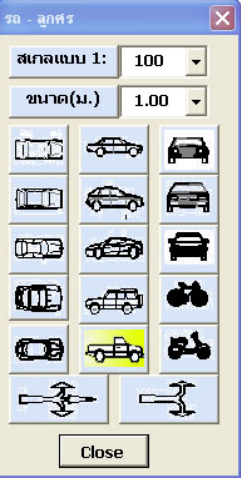

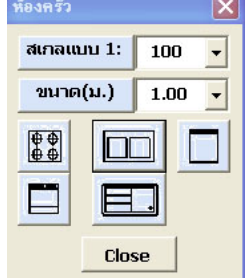

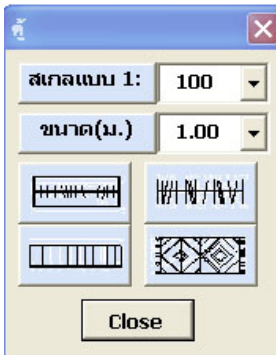

 **กลับหนาแรก ปริมาณงาน-พิมพรายการ**